## **Create an account on FACTS Family Portal**

**FACTS Family Portal** is a private and secure parents' portal that will allow parents to see academic information specific to their children, while protecting their children's information from others. All you need is an Internet-capable computer to view information such as grades and other useful school information.

## **PLEASE NOTE**

- If you already have an existing account with FACTS for tuition payments or financial aid, you must create a separate account for FACTS Family Portal. Both FACTS Payment Plans/Financial Aid and FACTS Family Portal are accessible from [www.factsmgt.com.](http://www.factsmgt.com/)
- Before you can create a FACTS Family Portal account, your email address must be entered in our school information system. *Please call the school first before attempting to create your FACTS Family Portal account.*

Here's how to access our easy-to-use online **Family Portal**:

- From [www.factsmgt.com,](http://www.factsmgt.com/) click **Family Log In**, then click **FACTS Family Portal**.
- Type the school's District Code: SL-PA…then click **Login**
- Click **Create New Account**.
- Type your email address and click **Create Account**. An email will be sent which includes a link to create your login. The link is active for 6 hours.
- From the email, click the link to **Create Your Family Portal Login**.
- A web browser displays your **Name** and FACTS SIS **Person ID**.
- Type a **Username** and **Password, then click Create Account.**
- Click Back to log in and use your new credentials to log in.

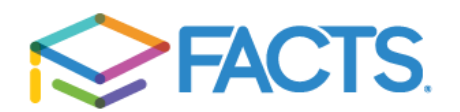